# Data Conversion

## SYSPRO 8

## Reference Guide

Published: January 2019

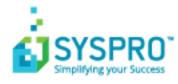

### Data Conversion

S

| Exploring   | 1 |
|-------------|---|
| Starting    | 3 |
| Solving     | 4 |
| Using       | 7 |
| Referencing | 9 |

## Data Conversion

## Exploring

### Where does it fit in?

The **Data Conversion** program is a wizard that guides you through the process of converting your data from *SYSPRO 7 Update 1* to *SYSPRO 8*.

It includes the following:

### Data conversion:

Data that previously resided in ISAM files ( $\mbox{Work}$  and  $\mbox{Data}$  folders) are loaded into SQL tables.

### Tables and columns:

New tables and new or changed columns in existing tables are required for **SYSPRO 8** functionality.

### Obsolete and unused tables:

Obsolete and unused tables are removed from the database.

### SQL connection and authentication:

The information required to access SQL was previously stored in various ISAM files (e.g. ADMSYS). In *SYSPRO 8*, these have been relocated to the IMPACT.INI file which includes the following four new mandatory entries:

| Entry  | Description                                                              |
|--------|--------------------------------------------------------------------------|
| SQLADM | This encrypted entry contains the admin SQL Server login information.    |
| SQLSTD | This encrypted entry contains the standard SQL Server login information. |
| SQLBLK | This is the folder used by <b>Bulk Insert</b> operations.                |
|        | This must be accessible by both SYSPRO and SQL.                          |
| SQLCPG | This is the code page applied during <b>Bulk Insert</b> operations.      |

### SQL Connection String:

**SYSPRO 8** simplifies and optimizes the system to only use a SQL Connection String - defined by the SQL Server name entry in the IMPACT.INI file.

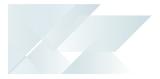

| Entry  | Description                                                                                |
|--------|--------------------------------------------------------------------------------------------|
| SQLSSN | This entry contains the <b>SQL Server Name</b> (i.e. the name of the SQL Server instance). |

## Navigation

- When you login to SYSPRO 8 the system inspects entries in the IMPACT.INI file to determine whether a migration to SYSPRO 8 is required.
  - If the conversion failed on a previous run, then the databases are checked and the system indicates the point from which the conversion must restart.

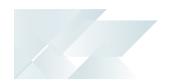

## Starting

### Prerequisites

- Before running the conversion, you must ensure that all SYSPRO 7 Update 1 services are stopped.
- Your custom form formats must be using the + tables (verified by the IMPCFM= entry in the IMPACT.INI file.
- Your version of SQL cannot be prior to 2008 R2.
- The system database must be case-sensitive.
- The database compatibility level cannot be less than 100 (i.e. not before SQL 2008).

## **Restrictions and Limits**

- The conversion program stops processing and returns to the login screen if any of the following are found to be true:
  - The custom form format is not using the + tables.
  - Your version of SQL is prior to 2008 R2.
  - The system database is case-insensitive.
  - The compatibility level of the database is less than 100 (i.e. prior to SQL 2008).

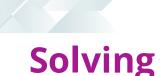

### Error messages

### Custom forms are in the legacy format and must be converted to the '+' table format in SYSPRO 7 before any conversion to SYSPRO 8 can proceed.

The custom form format is not using the + tables. This is verified in the IMPACT.INI file by the following blank entry: IMPCFM=.

## You must be using SQL Server 2008 R2 or later. Current version xx.xx.xxxx

Your version of SQL is prior to 2008 R2.

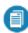

The message is displayed in the **Database Connection** program. The reason for not exiting here is that you may have connected to an invalid instance of SQL (e.g. old test server).

### The system database has a collation of 'xxxxxxx' which is case insensitive. This must be changed to a case sensitive collation before the conversion to SYSPRO 8 can continue.

The system database is case-insensitive.

### The system database has a compatibility level of 'nn' which is not supported in SYSPRO 8. This must be changed before the conversion to SYSPRO 8 can continue.

The compatibility level of the database is less than 100 (i.e. prior to SQL 2008).

### SYSPRO requires a valid SQL Server name before you can continue.

When entering information on the **SQL Connection Information** screen, the server name mustn't contain any spaces.

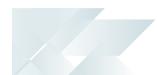

When using SQL Server authentication SYSPRO requires a valid SQL standard user name (such as 'syspro') before you can continue. The SQL user requires 'data reader' and 'data writer' permission on your system-wide and company databases.

If using SQL Server authentication, the standard user name cannot contain any spaces.

### When using SQL Server authentication SYSPRO requires a valid SQL administration user name (such as 'sa') before you can continue. This SQL user requires privileges to CREATE and DROP various entities and permissions to issue BULK INSERT statements.

If using SQL Server authentication, the admin user name cannot contain any spaces.

## Error occurred when trying to connect to SQL Server using administrative account

This message is displayed if the SQL connection using the admin user or windows authentication fails. You are returned to the **SQL Connection Information** screen to capture the correct information.

### The Administrative SQL user defined does not have sufficient privileges to convert the SYSPRO databases. This SQL user requires privileges to CREATE and DROP various entities and permissions to issue BULK INSERT statements. It must either be a member of sysadmin or the database owner of the SYSPRO databases being converted.

This message is displayed if you don't have sufficient SQL login permissions. You are returned to the **SQL Connection Information** screen.

### All databases found are prior to SYSPRO 7 Update 1. Databases must be converted to SYSPRO 7 Update 1 before they can be converted to SYSPRO 8.

If none of the company databases have an AdmVersiontable, then it is assumed they are prior to *SYSPRO 7 Update 1*.

Because the conversion only works on databases from *SYSPRO 7 Update 1*, this error is displayed and the conversion exits.

SYSPRO HELP AND REFERENCE

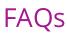

## Why does the Show Password button remove my password entry?

For security reasons, if default values exist in either password field on the **SQL Connection Information** screen of the **Data Conversion** wizard, selecting the **Show passwords** button will remove the password mask as well as the actual password.

However, if you have entered the password manually in this screen then the **Show passwords** button will remove the password mask and reveal the password you have just entered.

## How can I copy and paste SQL passwords during the conversion process?

During the **Data Conversion** process (on the **SQL Connection Information** screen) you are required to enter your SQL login details.

By default, the passwords on this screen are hidden/masked (i.e. shown as asterisks). Unfortunately, there is a limitation that if the password is masked, it does not correctly accept a pasted entry.

Therefore, if you want to paste an entry you must first show the password by enabling the **Show passwords** option (located at the bottom of the screen).

## Using

## **Processing Phases**

| Phase            | Process                                                                                                    |  |  |  |  |
|------------------|----------------------------------------------------------------------------------------------------|--|--|--|--|
| System database  | <ol> <li>If the database being converted is not on the latest<br/>SYSPRO 7 Update 1 version (currently 7.0.1.0007)<br/>then it is updated to this version.</li> </ol>         |  |  |  |  |
|                  | 2. The new tables for <b>SYSPRO 8</b> are created in the data-<br>base.                                                                                                    |  |  |  |  |
|                  | <ol> <li>Using <b>Bulk Insert</b> commands, the data is inserted<br/>into the new SYSPRO 8 tables from the ISAM files.</li> </ol>                                             |  |  |  |  |
|                  | Once the data conversion has been verified, each ISAM file is moved to ISAM_ARCHIVE.                                                                                          |  |  |  |  |
|                  | 4. Audit data is then optionally converted to SQL.                                                                                                    |  |  |  |  |
|                  | <ol> <li>Existing tables and columns are updated as required<br/>for SYSPRO 8.</li> </ol>                                                                                     |  |  |  |  |
|                  | 6. Espresso is updated as required.                                                                                                    |  |  |  |  |
|                  | 7. Data dictionary tables are populated with the latest table and column information.                                                                                         |  |  |  |  |
| Company database | <ol> <li>All foreign keys are dropped to prevent issues when<br/>changing keys and indexes on existing tables.</li> </ol>                                                     |  |  |  |  |
|                  | <ol> <li>If the database being converted is not on the latest<br/><i>SYSPRO 7 Update 1</i> version (currently 7.0.1.0007),<br/>then it is updated to this version.</li> </ol> |  |  |  |  |
|                  | 3. The new tables for <i>SYSPRO 8</i> are created in the data-<br>base.                                                                                                    |  |  |  |  |
|                  | 4. Using <b>Bulk Insert</b> commands, the data is inserted into the tables from the ISAM files.                                                                               |  |  |  |  |
|                  | Once the data conversion has been verified, each ISAM file is moved to ISAM_ARCHIVE.                                                                                          |  |  |  |  |
|                  | 5. Archived data (i.e. Lots, ECC Bill of Materials, sales orders and jobs) is then <i>optionally</i> converted to SQL.                                                        |  |  |  |  |
|                  | 6. Audit data is then <i>optionally</i> converted to SQL.                                                                                                    |  |  |  |  |
|                  | <ol> <li>7. Existing tables and columns are updated as required.</li> <li>8. Foreign keys are rebuilt.</li> </ol>                                                             |  |  |  |  |
|                  | 0                                                                                                    |  |  |  |  |

| Phase                    | Process                                                                                                    |
|--------------------------|----------------------------------------------------------------------------------------------------|
| Conversion<br>completion | The system notifies you once all databases which can be converted are converted.                                                                                                    |
|                          | An audit of the conversion SYSPRO8_Conversion_Log.txt) is created in the \Base\Settings folder and details the tables converted, as well as any warnings and errors which may have occurred. |
|                          | Once completed, the system is ready for you to login to <b>SYSPRO 8</b> .                                                                                                    |

### Where to from here?

 Once you have installed SYSPRO 8 and migrated your data, the next step is to review and action the post installation checks.

## Referencing

## Conversion of Databases to SYSPRO 8 format

| Conversion of Databases                  | s to SYSPRO 8 Format       | × |
|------------------------------------------|----------------------------|---|
|                                          | SQL Connection Information |   |
| SYSPRO <sup>®</sup> 8                    | Server name: SQLSERVER     |   |
|                                          | Authentication Method      |   |
|                                          | ● SQL Server ○ Windows     |   |
|                                          | Administration SQL user    |   |
|                                          | User name: sysprosa        |   |
|                                          | Password: *******          |   |
|                                          | Standard SQL user          |   |
|                                          | User name: syspro          |   |
|                                          | Password: *******          |   |
| www.syspro.com                           | Bulk Insert Information    |   |
|                                          | Code page: 1252            |   |
| (b) 2017 SYSPRO.<br>All Rights Reserved. | Temp folder: C:\TEMP\BCP   |   |
|                                          |                            |   |
| Show passwords                           | < Back Next > Cancel       |   |

The **SQL Connection Information** screen displays your SQL connection information. This defaults to the entries indicated below, but can be modified if required:

| Field                   | Default values                                                                                                    |  |  |  |  |
|-------------------------|----------------------------------------------------------------------------------------------------|--|--|--|--|
| Server name             | If your <b>SYSPRO 7 Update 1</b> configuration was based on a SQL connection string, then this entry defaults to the previous SQL Server name                                                                                            |  |  |  |  |
| Authentication Method   | Defaults are derived from the <b>SYSPRO 7 Update 1</b> IMPACT.INI file                                                                                                    |  |  |  |  |
| Administration SQL user | Login information defaults to the entries held against the<br>ADMSYS table (derived from the <b>SQL Server administrative</b><br><b>information</b> entry against the <b>Database</b> tab of the <b>System</b><br><b>Setup</b> program). |  |  |  |  |
| Standard SQL user       | Login information defaults to the entries defined against the ADMIN operator in <i>SYSPRO 7 Update 1</i>                                                                                                    |  |  |  |  |

| Field                      | Default values                                                                                                    |
|----------------------------|----------------------------------------------------------------------------------------------------|
| Bulk Insert<br>Information | The <b>Code page</b> and <b>Temp folder</b> fields default to the entries<br>held against the ADMSYS table (derived from the <b>SQL Server</b><br><b>administrative information</b> entry against the <b>Database</b> tab<br>of the <b>System Setup</b> program). |

### Validation

1. Once all fields have been entered and you select the **Next** button.

A connection to SQL is attempted and the entries are validated using the admin user or windows authentication. If this fails, then the relevant message is displayed and you are taken back to this screen to capture the correct information.

| Field       | Description                                                                         |
|-------------|-------------------------------------------------------------------------------------|
| Server name | <ul> <li>The Server name must be the name of the SQL<br/>Server Instance</li> </ul> |
|             | <ul> <li>This name cannot contain any spaces</li> </ul>                             |

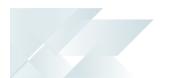

| Field                    | Description                                                                       |                                                                                                    |  |  |  |
|--------------------------|-----------------------------------------------------------------------------------|----------------------------------------------------------------------------------------------------|--|--|--|
| Authentication<br>Method | If you select to use <b>SQL Server</b> authentication, the following rules apply: |                                                                                                    |  |  |  |
|                          | Administration<br>SQL user                                                        | <ul> <li>The user entered must have<br/>the following administrative<br/>permissions enabled for both<br/>system-wide and company<br/>databases:         <ul> <li>Create and Drop entities<br/>(such as databases, tables,<br/>columns, etc.)</li> <li>Issue BULK INSERT state-<br/>ment</li> </ul> </li> </ul>                                                                   |  |  |  |
|                          |                                                                                   | <ul> <li>The Administrative SQL user cannot be the same account as the Standard SQL user.</li> <li>The User name cannot contain any spaces.</li> </ul>                                                                                                    |  |  |  |
|                          | Standard SQL<br>user                                                              | <ul> <li>The user entered here must<br/>have the following per-<br/>missions enabled for both sys-<br/>tem-wide and company<br/>databases:         <ul> <li>db_datareader</li> <li>db_datawriter</li> </ul> </li> <li>The Standard SQL user can-<br/>not be the same account as<br/>the Administrative SQL user</li> <li>The User name cannot con-<br/>tain any spaces</li> </ul> |  |  |  |

2. Once the connection is successful, the information captured here is encrypted and written back to the IMPACT.INI file and the process continues to the next phase.

### **Verification process**

After connecting to SQL, the conversion cycles through the SYSPRO system database, as well as all company-specific databases defined in the <code>SysproAdmin</code> table, to verify what requires converting.

| Field            | Description                                                                                                    |
|------------------|----------------------------------------------------------------------------------------------------|
| System database  | <ul> <li>If the table containing the company/database cross reference is not called SysproAdmin, then it is renamed to SysproAdmin.</li> <li>In previous versions the name of this table was defined in the IMPACT.INI file, under the SQLTBN= entry and was user-defined.<br/>In SYSPRO 8 this table name is mandatory.</li> <li>If the system database version (in AdmSysVersion) is set to 8.0.0.xxxx (where xxxx is the minor upgrade version) then the data has been converted.</li> <li>If the conversion of the system database fails before the conversion completes, then the update status is checked in order to establish the restart point.</li> </ul>                                                                                                    |
| Company database | <ul> <li>The databases are read from the SysproAdmin table that resides in the system database.</li> <li>The databases must exist in the same SQL instance.</li> <li>The company control file (ISAM file ADMCTL in the \Work folder) must exist for the company being converted.</li> <li>The database version (in AdmVersion) must be set to 7.0.1.xxxx (where xxxx is the minor upgrade version).</li> <li>If the same database is defined against two or more companies, then it is assumed to be associated against the first company (alphabetically).</li> <li>Subsequent companies associated with the database are ignored.</li> <li>The database collation must be case-sensitive.</li> <li>The database must have a supported compatibility level</li> </ul> |

### Database statuses

Once the verification is complete, a list of all the databases is shown (including those which have been converted or cannot be converted). The list will show the company id, name, database, database version and status.

| onversion of Database                  | es to SYSPRO | 8 Format        |                     |            | :                           |
|----------------------------------------|--------------|-----------------|---------------------|------------|-----------------------------|
|                                        | Company      | Name            | Database            | Version    | Status                      |
| SYSPRO 8                               | System       | System database | Sysprodb8Carol      | 7.0.1.0007 | Unconverted                 |
| SISFKU O                               | 1            | -               | SysproCompany1      |            | Database does not exist     |
|                                        | EDU1         | The OUTDOO      | SysproCompany8_1    | 7.0.1.0007 | Unconverted                 |
|                                        | EDU2         | The OUTDOO      | SysproCompany8_2    | 7.0.1.0007 | Unconverted                 |
|                                        | A            |                 | SysproCompanyA      |            | Database does not exist     |
|                                        | EDU3         | Demo for Vusi   | SysproCompanyEdu1_8 | 8.0.0.0006 | Converted                   |
|                                        | 0            |                 | SysproOutdoors630   |            | Database does not exist     |
|                                        | D            | Demo for Vusi   | TheOUTDOORSCompan   | 7.0.1.0007 | DADMCTL control file missin |
|                                        |              |                 |                     |            |                             |
|                                        |              |                 |                     |            |                             |
| www.syspro.com                         |              |                 |                     |            |                             |
| © 2017 SYSPRO.<br>All Rights Reserved. |              |                 |                     |            |                             |
|                                        | <            |                 |                     |            | >                           |
| Conversion Options                     |              |                 | <                   | Back       | Next > Cancel               |

### Possible statuses include:

| Status                                               | Description                                                                                                    |
|------------------------------------------------------|----------------------------------------------------------------------------------------------------|
| Converted                                            | The database has been converted to SYSPRO 8.                                                                                         |
| Unconverted                                          | The database is in SYSPRO 7 Update 1 format and requires conversion.                                                                 |
| Database needs<br>converting to SYSPRO<br>7 Update 1 | The database is a version prior to SYSPRO 7 Update 1 and will be ignored as this conversion will only convert from Update 1 upwards. |
| ISAM data needs<br>moving to SQL                     | This status indicates that the conversion failed and will restart at this point.                                                     |
| New tables and columns need adding                   | This status indicates that the conversion failed and will restart at this point.                                                     |
| Espresso needs converting                            | This status indicates that the conversion failed and will restart at this point.                                                     |
| Database does not<br>exist                           | The database defined in the SysproAdmin table does not exist in the SQL instance.                                                    |

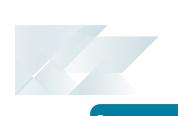

| Status                                            | Description                                                                                                    |
|---------------------------------------------------|----------------------------------------------------------------------------------------------------|
| Database defined<br>against multiple<br>companies | Multiple entries in the SysproAdmin table (system-wide database) point to the same database.                                                                 |
|                                                   | In this case, the database will be converted against the first company ID.                                                                                   |
| ????ADMCTL control file missing                   | (a) ???? is the company ID                                                                                                    |
|                                                   | The conversion could not find the <b>SYSPRO 7 Update 1</b> ISAM control file (DAT/IDX) in the \Work folder and therefore cannot convert to <b>SYSPRO 8</b> . |
|                                                   | The control file must reside in the $\mbox{Work}$ folder.                                                                                                    |

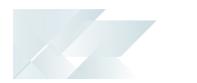

### **Conversion Options**

From the **Conversion of Databases to SYSPRO 8 Format** screen, you have the option to convert Audit and Archive data.

To do this, select the **Conversion Options** button.

If you want to convert your Audit data, ensure that you enable this option during this stage of the conversion process, as you cannot convert this data at a later stage.

Archive data will not be available in *SYSPRO 8* until it has been converted, however you can choose to convert this data at a later stage in *SYSPRO 8* using the **Archiving Migration** program.

| Data Retention<br>Options     | <ul> <li>System change audit (system database)</li> <li>Operator amendment journals (system database)</li> <li>Job logging (company database)</li> <li>Company setup amendment journals (company database)</li> <li>B2B XML history details (company database)</li> </ul> |
|-------------------------------|----------------------------------------------------------------------------------------------------|
| Archive Conversion<br>Options | <ul> <li>Lots</li> <li>Sales</li> <li>Orders</li> <li>Jobs</li> <li>ECC Structures</li> </ul>                                                                                                    |

## System database ISAM conversions

The following is a list of all the ISAM files which are converted into the system database.

The Comment column may contain any of the following:

### Archived:

These files are only archived.

#### String:

The conversion process loads the contents of these files into SQL as a single string (blob) and not individual columns.

#### • Optional:

You can optionally choose to convert the data for these files.

#### Sequential:

These files don't contain an index and can be maintained manually without becoming corrupt.

| File Code | Table Name         | Description                                    | Comment                                      |
|-----------|--------------------|------------------------------------------------|----------------------------------------------|
| ADMBOS    | AdmBusObjStatus    | Admin Business<br>Object Status                | Archived                                     |
| ADMAC     | AdmOperGroupProg   | Admin Group<br>Program Security                |                                              |
| ADMAN     | AdmAppUsers        | Admin App Store<br>Named User<br>Allocation    |                                              |
| ADMAP     | AdmAppStore        | Admin App Store<br>Applications                |                                              |
| ADMCD     | AdmCurrLang        | Admin Currency<br>Language Cross-<br>reference |                                              |
| ADMDF     | AdmDfmMaster       | Admin Doc Flow<br>Manager Master<br>Header     | ADMDFM is not<br>taken across to<br>SYSPRO 8 |
| ADMDFR    | AdmDfmEmailConfirm | Admin Doc Flow<br>Manager Email<br>Confirm     |                                              |

| File Code | Table Name         | Description                                    | Comment                                         |
|-----------|--------------------|------------------------------------------------|-------------------------------------------------|
| ADMDFS    | AdmDfmControl      | Admin Doc Flow<br>Manager Control              | Written as an entry<br>into<br>AdmSystemControl |
| ADMEML    | AdmEmail           | Admin Email Polling<br>Configuration           |                                                 |
| ADMGRM    | AdmOperGroupMult   | Admin Operator<br>Multiple Security<br>Groups  |                                                 |
| ADMGRP    | AdmOperGroup       | Admin Operator<br>Groups                       |                                                 |
| ADMJNS    | AdmSystemAuditLog  | Admin System Audit<br>Log                      | Optional                                        |
| ADMLCK    | AdmResourceLock    | Admin Resource<br>Lock                         | Archived                                        |
| ADMLIC    | AdmLicenseMaster   | Admin License<br>Configuration<br>Master       |                                                 |
| ADMLIX    | AdmLicenseImport   | Admin License<br>Imported XML File             |                                                 |
| ADMMSG    | AdmOperatorMsg     | Admin Operator<br>Messages From<br>Sales Order |                                                 |
| ADMMSQ    | AdmOperatorQueue   | Admin Operator<br>Message Queue                |                                                 |
| ADMNAT    | AdmNationalities   | Admin Nationalities                            |                                                 |
| ADMNOT    | AdmNotepad         | Admin Generic<br>Notepad                       |                                                 |
| ADMOPC    | AdmOperatorCompany | Admin Companies<br>Allowed Per<br>Operator     |                                                 |
| ADMOPJ    | AdmOperAmendJnl    | Admin Operator<br>Amendment Journal            | Optional                                        |
| ADMOPR    | AdmOperator        | Admin Operator                                 | String                                          |

| File Code | Table Name        | Description                                    | Comment    |
|-----------|-------------------|------------------------------------------------|------------|
| ADMOPS    | AdmOperatorSec    | Admin Operator<br>Security                     | String     |
| ADMOPT    | AdmOperatorOpt    | Admin Operator<br>Message Box<br>Preferences   |            |
| ADMOPW    | AdmOperEnetSetup  | Admin Operator<br>Internet Setup               | String     |
| ADMPAC    | AdmPassControl    | Admin Password<br>Control                      |            |
| ADMPAH    | AdmPassHistory    | Admin Password<br>History                      |            |
| ADMPAS    | AdmPass           | Admin Password                                 |            |
| ADMPID    | AdmSpidHistory    | Admin SQL Server<br>SPID History               | Archived   |
| ADMPRA    | AdmPrinterAtt     | Admin SYSPRO<br>Printer Attributes             |            |
| ADMPRJ    | AdmPrjPreferences | Admin Projects And<br>Contracts<br>Preferences | String     |
| ADMPRT    | AdmPrinter        | Admin SYSPRO<br>Printer Master                 |            |
| ADMRLA    | AdmRoleAccess     | Admin Role Access<br>Control                   | String     |
| ADMRLE    | AdmRole           | Admin Role                                     |            |
| ADMRLO    | AdmRoleOrganogram | Admin Role<br>Organogram                       | Sequential |
| ADMRLP    | AdmRoleProgram    | Admin Role<br>Program Access                   |            |
| ADMSCN    | AdmSignatureCon   | Admin Electronic<br>Signature Condition        |            |
| ADMSCT    | AdmSignatureCtl   | Admin Electronic<br>Signature Control          |            |

| File Code | Table Name         | Description                                    | Comment  |
|-----------|--------------------|------------------------------------------------|----------|
| ADMSIC    | AdmSignatureSetup  | Admin Electronic<br>Signature<br>Configuration |          |
| ADMSIT    | AdmSignatureTrig   | Admin Electronic<br>Signature Triggers         |          |
| ADMSIV    | AdmSignatureVar    | Admin Electronic<br>Signature Detail Log       |          |
| ADMSIW    | AdmWorkflowDetail  | Admin Workflow<br>Detail                       |          |
| ADMSIX    | AdmSignatureDetail | Admin Electronic<br>Signature Detail           |          |
| ADMSVR    | AdmClientServerId  | Admin Client/Server<br>Next Client Id          |          |
| ADMSYS    | AdmSystemControl   | Admin System<br>Control                        | String   |
| ADMTKG    | AdmTaskGroup       | Admin Task Group<br>(System Wide)              |          |
| ADMTKI    | AdmTaskItem        | Admin Task Item<br>(System Wide)               |          |
| ADMUSP    | AdmUserProduct     | Admin User Product                             |          |
| ADMUSR    | AdmCurrentUsers    | Admin Users<br>Currently Using<br>SYSPRO       | Archived |
| ESPOPR    | EspOperatorStatus  | Espresso Operator<br>Logon Status              | Archived |
| REPCOL    | RepColumn          | RW Data Dictionary<br>Columns                  |          |
| REPKEY    | RepKeys            | RW Data Dictionary<br>Keys                     |          |
| REPLNK    | RepLink            | RW Data Dictionary<br>Linkages                 |          |
| REPMST    | RepReportMaster    | RW Report Master                               | String   |
|           |                    |                                                |          |

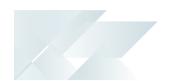

| File Code | Table Name | Description                  | Comment |
|-----------|------------|------------------------------|---------|
| REPTAB    | RepTable   | RW Data Dictionary<br>Tables |         |

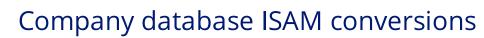

The following list details all of the ISAM files which are converted for each company database:

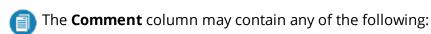

#### String:

The conversion process loads the contents of these files into SQL as a single string (blob) and not individual columns.

Optional:

You can optionally choose to convert the data for these files.

#### Sequential:

These files do not contain an index, and can be maintained manually without becoming corrupt.

#### Multiple:

This refers to multiple files that make up the conversion process for that specific function.

CRMDES (CrmActivityDes) is a consolidation of 6 sequential files:

CRMLLO CRMLRE CRMLRG CRMLU1 CRMLU2

CRMLU3

| File Code | Table Name        | Description                                 | Comment  |
|-----------|-------------------|---------------------------------------------|----------|
| ADMB2B    | AdmB2BPaths       | Admin Default<br>XML/EDI Directory<br>Paths |          |
| ADMB2E    | AdmB2BFailedCtl   | Admin B2B Failed<br>Document Control        |          |
| ADMB2F    | AdmB2BFailed      | Admin B2B Failed<br>Document Details        |          |
| ADMB2H    | AdmB2BHistory     | Admin XML History<br>Details                | Optional |
| ADMCTL    | AdmCompanyControl | Admin Company<br>Control                    | String   |

SYSPRO HELP AND REFERENCE

REFERENCE GUIDE: Data Conversion

| File Code | Table Name         | Description                                    | Comment    |
|-----------|--------------------|------------------------------------------------|------------|
| ADMDEF    | AdmDefaults        | Admin Defaults                                 | String     |
| ADMGLC    | AdmAlternateCur    | Admin Alternate<br>Report Currency For<br>GL   | Sequential |
| ADMJNL    | AdmSetupAmendJnl   | Admin Setup<br>Amendment Journal               | Optional   |
| ADMJOB    | AdmJobLogging      | Admin Job Logging                              | Optional   |
| ADMJOD    | AdmJobLoggingDet   | Admin Job Logging<br>Detail                    | Optional   |
| ADMPRD    | AdmPrinterOper     | Admin Printer For<br>Operator And<br>Program   |            |
| ADMPRE    | AdmPrintOperEx     | Admin Printer,<br>Oper, Program<br>Extra Info  |            |
| ADMPRF    | AdmPrintFunct      | Admin Printer Per<br>Operator And<br>Function  |            |
| ADMPRH    | AdmPrintFunctEx    | Admin Printer,<br>Oper, Function<br>Extra Info |            |
| ADMSDL    | AdmArchivePending  | Admin Archive<br>Pending Control               |            |
| ADMSRD    | AdmSrsDocFolders   | Admin SRS<br>Document<br>Temporary Folders     |            |
| ADMTKJ    | AdmTaskGroupComp   | Admin Task Group<br>(Per Company)              |            |
| ADMTKK    | AdmTaskItemComp    | Admin Task Item<br>(Per Company)               |            |
| ADMTRG    | AdmTrigger         | Admin Trigger                                  |            |
| ADMTXP    | AdmTaxReturnPeriod | Admin Tax Return<br>Periods Definition         |            |

| File Code | Table Name         | Description                                    | Comment                |
|-----------|--------------------|------------------------------------------------|------------------------|
| ADMWRP    | AdmDocFormat       | Admin MS Word<br>Report Format                 | String                 |
| APSCHF    | ApCheckFormat      | AP Supplier Check<br>Format                    | String<br>From ADMCTL  |
| APSFMT    | Ap1099Format       | AP Supplier 1099<br>Format                     | String                 |
| APSSLF    | ApSupLabelFormat   | AP Supplier Label<br>Format                    | From ADMCTL            |
| ARSCLF    | ArCustLabelFormat  | AR Customer Label<br>Format                    | From ADMCTL            |
| ARSDFT    | ArDiscountFormat   | AR Discount Cr/Dr<br>Notes Format Setup        | String                 |
| ARSFMT    | ArDocumentFormat   | AR Document<br>Formats                         | String                 |
| ARSPEF    | ArPermEntryFormat  | AR Perm Entry<br>Invoice Format                | From ADMCTL            |
| ASSCIX    | AssetSuspenseAdd   | Asset Capex Asset In<br>Suspense Additional    |                        |
| ASSDFX    | AssetCapexDefAdd   | Asset Capex<br>Defaults Detail<br>Additional   |                        |
| ASSFMT    | AssetLabelFormat   | Asset Label Format<br>Setup                    | String                 |
| BOMICO    | BomIcons           | BOM Structure And<br>Routing Icons             |                        |
| CFGCTL    | CfgControl         | Prod Config Control                            |                        |
| CRMDES    | CrmActivityDesc    | Contact Activity<br>Descriptions               | Multiple<br>Sequential |
| CRMOPR    | CrmOperatorContact | Contact<br>Operator/Contact<br>Cross Reference |                        |

| File Code | Table Name         | Description                                   | Comment |
|-----------|--------------------|-----------------------------------------------|---------|
| CSHCHF    | CshCheckFormat     | Cash Book On-line<br>Check Format             | String  |
| EFTCHF    | EftRemitFormat     | EFT Supplier EFT<br>Remittance Format         | String  |
| GENRWS    | GenReportMaster    | GL Report Writer                              | String  |
| GENSEP    | GensectionPassword | GL section<br>Password                        |         |
| GTRSCH    | GtrSupplyChain     | Goods In Transit<br>Supply Chain              |         |
| INVFMT    | InvDocumentFormat  | Inventory Document<br>Format                  | String  |
| INVLFT    | InvLabelFormat     | Inventory Label<br>Formats                    | String  |
| INVSFT    | InvStkTicketFormat | Inventory Stock<br>Take Ticket Formats        | String  |
| MRPGTS    | MrpGtrSupplyChain  | MRP Snapshot<br>Goods In Transit<br>Sup Chain |         |
| PORFMT    | PorDocumentFormat  | PO Purchase Order<br>Document Format          | String  |
| PORIFT    | PorInspectFormat   | Inspection Formats                            | String  |
| QOTFMT    | QotQuotationFormat | Quotation Format<br>Setup                     | String  |
| RMAFMT    | RmaDocumentFormat  | RMA Document<br>Formats                       | String  |
| SORFMT    | SorDocumentFormat  | Sales Order<br>Documents Formats              | String  |
| SORLFT    | SorLabelFormat     | Sales Order Label<br>Formats                  | String  |
| WIPDOI    | WipInspectDoc      | WIP Inspection<br>Document                    | String  |

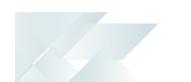

| File Code | Table Name        | Description                            | Comment |
|-----------|-------------------|----------------------------------------|---------|
| WIPDOS    | WipInspectDocSer  | WIP Inspection<br>Document Serials     |         |
| WIPFMT    | WipDocumentFormat | WIP Factory<br>Documentation<br>Format | String  |
| WIPJNC    | WipLabJnlCtl      | WIP Labor Journal<br>Control           |         |
| WIPPRI    | WipInspectFormat  | WIP Inspection Print                   | String  |

## Obsolete tables removed

### Company database

### ISAM tables and files

The following list details all ISAM tables and files which have been deemed obsolete and subsequently removed from the **Company** database:

| File Code | Table Name        | Description                          | Comment                                                 |
|-----------|-------------------|--------------------------------------|---------------------------------------------------------|
| ADMPTH    | AdmPathExceptions | Admin Data File<br>Path Exceptions   |                                                         |
| ADMWRD    | AdmDocOptions     | Admin MS Word<br>Report Options      | Replaced by ADMWRP                                      |
| ASSINC    | AssetCountStatus  | Asset Count<br>Temporary File        | Replaced by<br>temporary ISAM file                      |
| CFGLCK    | CfgLockControl    | Prod Config Lock<br>Control          | Replaced by<br>standard locking<br>routine              |
| GENLCK    | GenLockControl    | GL Entries Lock<br>Control           | Replaced by<br>standard locking<br>routine              |
| GTRQTO    | GtrTakeOn         | Goods In Transit<br>Quantity Take On | Replaced by<br>temporary ISAM file                      |
| LOTARC    | LotArchive        | Lot Traceability<br>Archive          | Multiple archive<br>tables for lots (see<br>new tables) |
| WIPLKN    | WipLockNotes      | WIP Lock Job Notes                   | Replaced by<br>standard locking<br>routine              |

### SQL tables and files

The following list details all SQL tables and files which have been deemed obsolete and subsequently removed from the **Company** database:

| File Code | Table Name      | Description       | Comment    |
|-----------|-----------------|-------------------|------------|
| WMSBCN    | WmsBinContainer | WMS Bin Container | Never used |

| File Code | Table Name         | Description                      | Comment    |
|-----------|--------------------|----------------------------------|------------|
| WMSBCT    | WmsBinContainerTyp | WMS Bin Container<br>Type        | Never used |
| WMSBNT    | WmsBinType         | WMS Bin Type                     | Never used |
| WMSBSK    | WmsBinStock        | WMS Bin Stock                    | Never used |
| WMSBZN    | WmsBinZone         | WMS Bin Zone                     | Never used |
| WMSOPE    | WmsOperation       | WMS Operation                    | Never used |
| WMSOPT    | WmsOperationType   | WMS Operation<br>Types           | Never used |
| WMSPCR    | WmsPickCarrier     | WMS Pick Carrier                 | Never used |
| WMSTEC    | WmsTechnology      | WMS Technology<br>Code           | Never used |
| WMSVEH    | WmsVehicle         | WMS Vehicle                      | Never used |
| WMSVEL    | WmsVehicleLog      | WMS Vehicle Log                  | Never used |
| WMSVET    | WmsVehicleType     | WMS Vehicle Type                 | Never used |
| WMSVOT    | WmsVehicleOperType | WMS Vehicle<br>Operation Type    | Never used |
| WMSVTE    | WmsVehicleTech     | WMS Vehicle<br>Technology        | Never used |
| WMSVUM    | WmsVehicleUom      | WMS Vehicle Unit<br>Of Measure   | Never used |
| WMSWAV    | WmsWhAreaVehicle   | WMS Warehouse<br>Area Vehicle    | Never used |
| WMSZCR    | WmsZoneCarrier     | WMS Zone Carrier                 | Never used |
| WMSZLK    | WmsZoneLink        | WMS Zone Link                    | Never used |
| WMSZLO    | WmsZoneLinkOper    | WMS Zone Link<br>Operation       | Never used |
| WMSZLU    | WmsZoneLinkUom     | WMS Zone Link Unit<br>Of Measure | Never used |
| WMSZLV    | WmsZoneLinkVehicle | WMS Zone Link<br>Vehicle         | Never used |

| File Code | Table Name       | Description                      | Comment    |
|-----------|------------------|----------------------------------|------------|
| WMSZMF    | WmsZoneMatFlow   | WMS Zone Material<br>Flow        | Never used |
| WMSZNO    | WmsZoneOperation | WMS Zone<br>Operation            | Never used |
| WMSZNU    | WmsZoneTypeUom   | WMS Zone Type<br>Unit Of Measure | Never used |
| WMSZNV    | WmsZoneVehicle   | WMS Zone Vehicle                 | Never used |
| WMSZON    | WmsZone          | WMS Zone                         | Never used |
| WMSZTP    | WmsZoneType      | WMS Zone Type                    | Never used |
| WMSZTT    | WmsZoneTypeTech  | WMS Zone Type<br>Technologies    | Never used |
| WMSZUM    | WmsZoneUom       | WMS Zone Unit Of<br>Measure      | Never used |

### System database

### ISAM tables and files

The following list details all ISAM tables and files which have been deemed as obsolete and subsequently removed from the **System** database:

| File Code | Table Name      | Description                       | Comment            |
|-----------|-----------------|-----------------------------------|--------------------|
| ADMLCL    | AdmLicenseClass | Admin License Class<br>Master     | No longer required |
| ADMWEB    | AdmInternetLog  | Admin Internet<br>Application Log | Never used         |

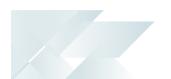

### New tables added

The following tables have been added to the relevant tables in **SYSPRO 8**:

| Database | File Code | Table Name        | Description                         |
|----------|-----------|-------------------|-------------------------------------|
| Company  | ADMCMP    | AdmCompanyDetails | Admin Company<br>Details            |
| System   | ADMSTT    | AdmState          | Admin Enet State                    |
| Company  | APSBFC    | ApCtlHealthFix    | AP Control Health<br>Check Fix      |
| Company  | APSBFI    | ApInvHealthFix    | AP Invoice Health<br>Check Fix      |
| Company  | APSBFS    | ApSuppHealthFix   | AP Supplier Health<br>Check Fix     |
| Company  | APSHCC    | ApCtlHealthBal    | AP Control Health<br>Check Balance  |
| Company  | APSHCI    | ApInvHealthBal    | AP Invoice Health<br>Check Balance  |
| Company  | APSHCS    | ApSuppHealthBal   | AP Supplier Health<br>Check Balance |
| Company  | ARSCHB    | ArCustHealthBal   | AR Customer Health<br>Balance       |
| Company  | ARSCHF    | ArCustHealthFix   | AR Customer Health<br>Fix           |
| Company  | ARSDGR    | ArDunningGroup    | Dunning Group                       |
| Company  | ARSDIN    | ArDunningInvoices | Dunning Invoices                    |
| Company  | ARSDLF    | ArDunningFormat   | Dunning Letter<br>Format            |
| Company  | ARSDST    | ArDunningStatus   | Dunning Status                      |
| Company  | ARSHCB    | ArCtlHealthBal    | AR Control Health<br>Check          |
| Company  | ARSHCX    | ArCtlHealthFix    | AR Control Health<br>Check Fix      |

| Database | File Code | Table Name         | Description                                    |
|----------|-----------|--------------------|------------------------------------------------|
| Company  | ARSIHB    | ArInvHealthBal     | AR Invoice Health<br>Balance                   |
| Company  | ARSIHF    | ArInvHealthFix     | AR Invoice Health<br>Fix                       |
| Company  | BOMANA    | BomArcNarration    | BOM Archived<br>Narrations                     |
| Company  | BOMAOP    | BomArcOperations   | BOM Arhived<br>Operations                      |
| Company  | BOMAPR    | BomArcParentInfo   | BOM Archived<br>Parent Information             |
| Company  | BOMAST    | BomArcStructure    | BOM Archived<br>Structures                     |
| Company  | CSHBBF    | CshHealthFix       | Cash Book Bank<br>Balances Fix                 |
| Company  | CSHBBL    | CshHealthBal       | Cash Book Bank<br>Balances                     |
| System   | DDSCVL    | DdsColumnValues    | Data Dictionary<br>Column Values               |
| System   | DFMQDP    | DfmQueueDep        | Admin Doc Flow<br>Manager Dependant<br>Queue   |
| System   | DFMQDT    | DfmQueueDetail     | Admin Doc Flow<br>Manager Queue<br>Detail      |
| System   | DFMQND    | DfmQueueNonDep     | Admin Doc Flow<br>Manager Non<br>Dependant Que |
| System   | DFMSVC    | DfmServices        | Admin Doc Flow<br>Manager Poller<br>Services   |
| Company  | INVSPD    | InvStkPolicyDetail | Inv Stock Policy<br>Detail                     |

| Database | File Code | Table Name         | Description                                     |
|----------|-----------|--------------------|-------------------------------------------------|
| Company  | INVSPM    | InvStkPolicyMaster | Inv Stock Policy<br>Master                      |
| Company  | LOTAIC    | LotArcInvInsp      | Lot Archive<br>Inventory Inspection<br>Ctl      |
| Company  | LOTAID    | LotArcInvInspDet   | Lot Archive<br>Inventory Inspection<br>Detail   |
| Company  | LOTAIS    | LotArcInvInspSer   | Lot Archive<br>Inventory Inspection<br>Serials  |
| Company  | LOTASD    | LotArcSerDet       | Lot Archive Serial<br>Detail                    |
| Company  | LOTATK    | LotArcTracking     | Lot Archive<br>Traceablility<br>Tracking        |
| Company  | LOTATR    | LotArcTransact     | Archived Lot<br>Traceability<br>Transactions    |
| Company  | LOTAWC    | LotArcWipInsp      | Lot Archive WIP<br>Inspection control           |
| Company  | LOTAWD    | LotArcWipInspDet   | Lot Archive WIP<br>Inspection details           |
| Company  | LOTAWS    | LotArcWipInspSer   | Lot Archive WIP<br>Inspection Serials           |
| Company  | PRJADT    | PrjArcJobHierDet   | P&C Archive Job<br>Hierarchy Detail             |
| Company  | SORADT    | SorArcDetail       | SOR Archived Sales<br>Order Detail              |
| Company  | SORAOH    | SorArcMaster       | SOR Archived Sales<br>Order Master              |
| Company  | WIPACL    | WipArcCoPrdOpCost  | WIP Archive Co-<br>product Labor Cost<br>Apport |

SYSPRO HELP AND REFERENCE

REFERENCE GUIDE: Data Conversion

| Database | File Code | Table Name        | Description                                   |
|----------|-----------|-------------------|-----------------------------------------------|
| Company  | WIPACM    | WipArcCoPrdMatCst | WIP Archive Co-<br>product Mat Cost<br>Apport |
| Company  | WIPACO    | WipArcCoProducts  | WIP Archive Job Co-<br>products               |
| Company  | WIPAJB    | WipArcJobPostBin  | WIP Archive Job<br>Detail Line Bins           |
| Company  | WIPAJH    | WipArcMaster      | WIP Archived Job<br>Master                    |
| Company  | WIPAJL    | WipArcJobAllLab   | WIP Archive Labor<br>Allocations              |
| Company  | WIPAJM    | WipArcJobAllMat   | WIP Archive Material<br>Allocations           |
| Company  | WIPAJP    | WipArcJobPost     | WIP Archive Job<br>Detail Posting             |
| Company  | WIPAJS    | WipArcJobPostSer  | WIP Archive Job<br>Detail Line Serials        |
| Company  | WIPAPB    | WipArcPartBook    | WIP Archive Part<br>Booking                   |

## New columns added

The following columns have been added to the relevant tables in **SYSPRO 8**:

| Database | File Code         | Table Name       | Description                  |
|----------|-------------------|------------------|------------------------------|
| Company  | ApBank            | CheckPrint       | Check print flag             |
| Company  | ApPayRunHdr       | EftRemitPrint    | Eft remittance print<br>flag |
| Company  | ArcJobRef         | Contract         | P&C Contract<br>number       |
| Company  | ArInvoice         | DunningDate      | Dunning date                 |
| Company  | ArInvoice         | DunningGroup     | Dunning group                |
| Company  | ArInvoice         | DunningStatus    | Dunning status<br>number     |
| Company  | ArCustomer        | DunningEmail     | Dunning e-mail<br>address    |
| Company  | ArCustomer        | DunningFax       | Dunning Fax<br>number        |
| Company  | ArCustomer        | DunningGroup     | Dunning group                |
| Company  | ArInvoiceReval    | DocumentType     | Document type                |
| Company  | CrmActivityAttach | AttachmentUrl    | Attachment url               |
| Company  | GtrSerialDetail   | SourceBin        | Source bin                   |
| Company  | GtrSerial         | SourceBin        | Source bin                   |
| Company  | InvMaster         | UsesPrefSupplier | Use preferred<br>supplier    |
| Company  | InvOnHandBal      | SerOnHand        | Quantity on hand in serials  |
| Company  | InvSerialTrack    | Bin              | Bin location                 |
| Company  | InvSerialTrack    | ParentBin        | Parent bin location          |
| Company  | InvSerialTrn      | Bin              | Bin location                 |
| Company  | InvSerialTrn      | PrvBin           | Previous BIN from<br>BIN     |

SYSPRO HELP AND REFERENCE

REFERENCE GUIDE: Data Conversion

| Database | File Code          | Table Name         | Description                              |
|----------|--------------------|--------------------|------------------------------------------|
| Company  | InvSerialTrn       | TrnBin             | Bin location                             |
| Company  | InvStockTakeSerial | Bin                | Bin location                             |
| Company  | InvSerialHead      | Bin                | Bin location                             |
| Company  | InvSerialHead      | OnHoldReason       | Reason for hold                          |
| Company  | InvSerialHead      | PrvBin             | Previous Bin from<br>Bin                 |
| Company  | InvSerialHead      | SerialOnHold       | Serial on hold flag                      |
| Company  | InvWarehouse       | UsesPrefSupplier   | Uses preferred<br>supplier for<br>demand |
| Company  | MdnDetailSerCons   | Bin                | Bin location                             |
| Company  | MdnDetailSer       | Bin                | Bin location                             |
| Company  | MdnDetailSerRepCon | Bin                | Bin location                             |
| Company  | MdnDetailSerRep    | Bin                | Bin location                             |
| Company  | MrpPoMasterDet     | SourcingPolicy     | Sourcing Policy<br>used                  |
| Company  | MrpPoMasterDet     | SourcingPolicyType | Sourcing policy type                     |
| Company  | MrpAllMatSer       | Bin                | Bin location                             |
| Company  | MrpReqDetail       | PolicyAvailable    | Sourcing policy<br>available             |
| Company  | MrpReqDetail       | SourcingPolicy     | Sourcing Policy<br>used                  |
| Company  | MrpReqDetail       | SourcingPolicyType | Type of sourcing policy used             |
| Company  | MrpSugReqDetail    | PolicyAvailable    | Sourcing policy<br>available             |
| Company  | MrpSugReqDetail    | SourcingPolicy     | Sourcing Policy<br>used                  |
| Company  | MrpSugReqDetail    | SourcingPolicyType | Type of sourcing policy used             |

| Database | File Code       | Table Name         | Description                              |
|----------|-----------------|--------------------|------------------------------------------|
| Company  | MrpWarehouse    | UsesPrefSupplier   | Uses preferred<br>supplier for<br>demand |
| Company  | PorMasterDetail | SourcingPolicy     | Sourcing Policy<br>used                  |
| Company  | PorMasterDetail | SourcingPolicyType | Sourcing policy type                     |
| Company  | ReqDetail       | PolicyAvailable    | Sourcing policy<br>available             |
| Company  | ReqDetail       | SourcingPolicy     | Sourcing Policy<br>used                  |
| Company  | ReqDetail       | SourcingPolicyType | Type of sourcing policy used             |
| Company  | RmaDetailSer    | Bin                | Bin location                             |
| Company  | SorDetailSer    | Bin                | Bin location                             |
| Company  | SorDetailSerRep | Bin                | Bin location                             |
| Company  | WipAllMatSer    | Bin                | Bin location                             |
| Company  | WipJobPostSer   | Bin                | Bin location                             |

## Columns changed

The following columns have changed for **Company** databases in **SYSPRO 8**:

| File Code          | Table Name      | Description                  | Comment                                                      |
|--------------------|-----------------|------------------------------|--------------------------------------------------------------|
| AdmSignatureLogDet | VarNumericValue | Numeric value of<br>variable | Old size = decimal<br>(18,6)<br>New size = decimal<br>(26,6) |
| ApBank             | BankAccount     | Bank account<br>number       | Old size = varchar<br>(20)<br>New size = varchar<br>(50)     |
| ApSupplier         | BankAccount     | Bank account of supplier     | Old size = varchar<br>(20)<br>New size = varchar<br>(50)     |
| EftCshSupplier     | BankAccount     | Bank account of supplier     | Old size = varchar<br>(20)<br>New size = varchar<br>(50)     |
| GenAltCurDet       | Reference       | Reference                    | Old size = varchar<br>(30)<br>New size = varchar<br>(50)     |
| GenControl         | CurBalAsset     | Current balance,<br>Asset    | Old size = decimal<br>(14,2)<br>New size = decimal<br>(17,2) |
| GenControl         | CurBalCapital   | Current balance,<br>Capital  | Old size = decimal<br>(14,2)<br>New size = decimal<br>(17,2) |

| File Code     | Table Name      | Description                   | Comment                                                      |
|---------------|-----------------|-------------------------------|--------------------------------------------------------------|
| GenControl    | CurBalExpense   | Current balance,<br>Expense   | Old size = decimal<br>(14,2)<br>New size = decimal<br>(17,2) |
| GenControl    | CurBalLiability | Current balance,<br>Liability | Old size = decimal<br>(14,2)<br>New size = decimal<br>(17,2) |
| GenControl    | CurBalRevenue   | Current balance,<br>Revenue   | Old size = decimal<br>(14,2)<br>New size = decimal<br>(17,2) |
| LotArcLibrary | Archive         | Archive number                | Old size = decimal<br>(3,0)<br>New size = decimal<br>(10,0)  |
| LotControl    | NextArchiveNum  | Next archive<br>number        | Old size = decimal<br>(3,0)<br>New size = decimal<br>(10,0)  |

## SYSPRO 8 Folder Structure

| Field                           | Description                                                                             |
|---------------------------------|-----------------------------------------------------------------------------------------|
| SYSPRO\Base                     | Root folder for SYSPRO's executable files                                               |
| SYSPRO\Base\Avanti              | Root folder for Avanti files                                                            |
| SYSPRO\Base\Avanti\Scripts      | SQL Scripts for<br>creating/updating the Avanti<br>tables                               |
| SYSPRO\Base\Bin                 | Program files to support screen handling                                                |
| SYSPRO\Base\Controls            | Third party OCX / DLL control files                                                     |
| SYSPRO\Base\DD                  | Data dictionary files                                                                   |
| SYSPRO\Base\DS_IMAGES           | Image files                                                                             |
| SYSPRO\Base\Espresso            | Root folder for Espresso files                                                          |
| SYSPRO\Base\Espresso\Components | Espresso<br>assemblies/components that<br>will be self-healed to the<br>Espresso Server |
| SYSPRO\Base\Espresso\Scripts    | SQL Scripts for<br>creating/updating the<br>Espresso tables                             |
| SYSPRO\Base\Espresso\Standard   | Metadata required for<br>Espresso, Menu's App's, etc.                                   |
| SYSPRO\Base\ExecDashboards      | Resources required for the<br>Executive Dashboards                                      |
| SYSPRO\Base\FH                  | 32-bit file handlers                                                                    |
| SYSPRO\Base\FH64                | 64-bit file handlers                                                                    |
| SYSPRO\Base\Harmony             | Root folder for Harmony files                                                           |
| SYSPRO\Base\Harmony\Scripts     | SQL scripts for updating<br>Harmony database                                            |

| Field                                                | Description                                                 |
|------------------------------------------------------|-------------------------------------------------------------|
| SYSPRO\Base\Harmony\Standard                         | Harmony components,<br>component layouts and<br>linguistics |
| SYSPRO\Base\htmlhelp                                 | Root folder for F1 Help files                               |
| SYSPRO\Base\KB                                       | Hotfix synopsis XML files                                   |
| SYSPRO\Base\ManagedAssemblies                        | .NET user controls and managed assemblies                   |
| SYSPRO\Base\POS                                      | Root folder for SYSPRO Point of Sale files                  |
| SYSPRO\Base\POS\Scripts                              | Point of Sale scripts                                       |
| SYSPRO\Base\ReportingCustomized                      | Root folder for Customized<br>Reporting - created by users  |
| SYSPRO\Base\ReportingCustomized\DocumentControl      | SRS Document printing control files                         |
| SYSPRO\Base\ReportingCustomized\DocumentTemplate     | SRS Document printing templates                             |
| SYSPRO\Base\ReportingCustomized\Preferences          | SRS report preferences                                      |
| SYSPRO\Base\ReportingCustomized\ReportControl        | SRS report control files                                    |
| SYSPRO\Base\ReportingCustomized\ReportForm           | SRS report form control files                               |
| SYSPRO\Base\ReportingCustomized\ReportListDefinition | SRS report list definition for COMGRW reports               |
| SYSPRO\Base\ReportingCustomized\ReportMenu           | SRS report menu and SRS<br>Document Type control files      |
| SYSPRO\Base\ReportingCustomized\ReportSamples        | SRS report sample reports -<br>used for preview             |
| SYSPRO\Base\ReportingCustomized\ReportTemplate       | SRS report templates                                        |
| SYSPRO\Base\ReportingCustomized\ReportThemes         | SRS report themes                                           |
| SYSPRO\Base\ReportingServices                        | Root folder for Reporting<br>Services - shipped by SYSPRO   |
| SYSPRO\Base\ReportingServices\DocumentControl        | SRS Document printing control files                         |

REFERENCE GUIDE: Data Conversion

| Field                                              | Description                                                       |
|----------------------------------------------------|-------------------------------------------------------------------|
| SYSPRO\Base\ReportingServices\DocumentSamples      | SRS Document printing sample templates                            |
| SYSPRO\Base\ReportingServices\ReportControl        | SRS report control files                                          |
| SYSPRO\Base\ReportingServices\ReportForm           | SRS report form control files                                     |
| SYSPRO\Base\ReportingServices\ReportListDefinition | SRS report list definition for COMGRW reports                     |
| SYSPRO\Base\ReportingServices\ReportMenu           | SRS report menu and SRS<br>Document Type control files            |
| SYSPRO\Base\ReportingServices\ReportSamples        | SRS report sample reports -<br>used for preview                   |
| SYSPRO\Base\ReportingServices\ReportTemplate       | SRS report templates                                              |
| SYSPRO\Base\ReportingServices\ReportThemes         | SRS report themes                                                 |
| SYSPRO\Base\ReportingServices\Scripts              | SQL scripts for updating SRS database                             |
| SYSPRO\Base\RulesEngine                            | Root folder for Rules Engine                                      |
| SYSPRO\Base\RulesEngine\Scripts                    | SQL Scripts for creating /<br>updating the Rules Engine<br>tables |
| SYSPRO\Base\RulesEngine\Standard                   | Metadata required for the<br>Rules Engine                         |
| SYSPRO\Base\Samples                                | Sample documents                                                  |
| SYSPRO\Base\Schemas                                | SYSPRO schema's and XML examples for business object              |
| SYSPRO\Base\Scripts                                | SYSPRO SQL scripts                                                |
| SYSPRO\Base\Services                               | Files required to manage service updates                          |
| SYSPRO\Base\Settings                               | User defined settings                                             |
| SYSPRO\Base\SkinFramework                          | Root folder of skin framewor folders and files                    |
| SYSPRO\Base\SkinFramework\iTunes                   | Manages skin framework                                            |

REFERENCE GUIDE: Data Conversion

| Field                                                          | Description                                                                   |
|----------------------------------------------------------------|-------------------------------------------------------------------------------|
| SYSPRO\Base\SkinFramework\iTunes\Itunes                        | Manages skin framework                                                        |
| SYSPRO\Base\SkinFramework\Le5                                  | Manages skin framework                                                        |
| SYSPRO\Base\SkinFramework\Le5\Blue                             | Manages skin framework                                                        |
| SYSPRO\Base\Store                                              | SYSPRO .IMP files                                                             |
| SYSPRO\Base\SysproAnalytics                                    | SYSPRO Analytics client application                                           |
| SYSPRO\Base\SysproAnalyticsData                                | Root folder for SYSPRO<br>Analytics Data                                      |
| SYSPRO\Base\SysproAnalyticsData\PluginTemplates                | Word and Powershell<br>templates for exporting fron<br>viewer                 |
| SYSPRO\Base\SysproAnalyticsData\Scripts                        | Scripts for creating and updating the Analytics databases                     |
| SYSPRO\Base\SysproAnalyticsData\Settings                       | Stores the encrypted<br>connection string to the<br>Analytics Master Database |
| SYSPRO\Base\SYSPROWorkflow                                     | Root folder for SYSPRO<br>Workflow files                                      |
| SYSPRO\Base\SYSPROWorkflow\Scripts                             | SQL Scripts for creating /<br>updating the Workflow table                     |
| SYSPRO\Base\SYSPROWorkflow\Standard                            | Resources for the supplied<br>Workflow Samples                                |
| SYSPRO\Base\SYSPROWorkflow\Standard\Activities                 | Resources for the supplied<br>Workflow Activities                             |
| SYSPRO\Base\SYSPROWorkflow\Standard\Activities\SA_<br>Espresso | Resources for the supplied<br>Workflow Activities                             |
| SYSPRO\Base\SYSPROWorkflow\Standard\Activities\SA_<br>SYSPRO   | Resources for the supplied<br>Workflow Activities                             |
| SYSPRO\Base\UI                                                 | XML files to manage screensets                                                |

| F | Field                          | Description                              |
|---|--------------------------------|------------------------------------------|
| 5 | SYSPRO\Plugin                  | Root folder for third party developers   |
| 5 | SYSPRO\Plugin\CustomPrograms   | Third party developer 32-bit programs    |
| 2 | SYSPRO\Plugin\CustomPrograms64 | Third party developer 64-bit<br>programs |
| 5 | SYSPRO\Plugin\CustomScreens    | Third party developer screen sets        |
| 5 | SYSPRO\Plugin\CustomStore      | Third party developer .IMP<br>files      |
| 9 | SYSPRO\Programs                | 32-bit program files                     |
| 9 | SYSPRO\Programs64              | 64-bit program files                     |
| 9 | SYSPRO\Screens                 | Screensets                               |

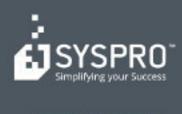

#### www.syspro.com

Copyright # SYSPHO. All rights reserved. All brand and product names are trademarks or registered trademarks of their respective halders.